# 3、部署Hadoop集群

Hadoop 分布式系统基础平台,主要存储计算任务的中间结果数据。

# 文档环境

集群部署数据挖掘组件环境如下:

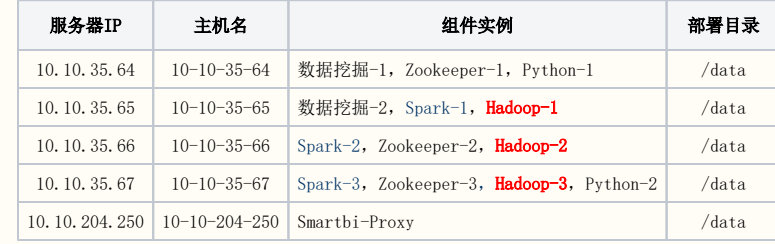

# 1 注意事项

数据挖掘数据量2000万以下时,可以不单独部署hadoop组件,提高数据挖掘服务器配置即可

# 1、系统环境准备

## 1.1 防火墙配置

为了便于安装,建议在安装前关闭防火墙。使用过程中,为了系统安全可以选择启用防火墙,但必须启用服务相关端口。

#### 1.关闭防火墙

临时关闭防火墙(立即生效)

systemctl stop firewalld

永久关闭防火墙(需重启后生效)

systemctl disable firewalld

查看防火墙状态

systemctl status firewalld

### 2.开启防火墙

相关服务及端口对照表:

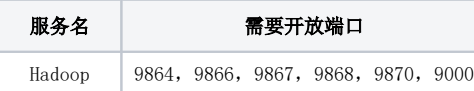

如果确实需要打开防火墙安装,需要给防火墙放开以下需要使用到的端口 开启端口:9864,9866,9867,9868,9870

```
firewall-cmd --zone=public --add-port=9864/tcp --permanent
firewall-cmd --zone=public --add-port=9866/tcp --permanent
firewall-cmd --zone=public --add-port=9867/tcp --permanent
firewall-cmd --zone=public --add-port=9868/tcp --permanent
firewall-cmd --zone=public --add-port=9870/tcp --permanent
firewall-cmd --zone=public --add-port=9000/tcp --permanent
```
配置完以后重新加载firewalld,使配置生效

firewall-cmd --reload

查看防火墙的配置信息

firewall-cmd --list-all

#### 3.关闭selinux

临时关闭selinux,立即生效,不需要重启服务器。

setenforce 0

永久关闭selinux,修改完配置后需要重启服务器才能生效

sed -i 's/=enforcing/=disabled/g' /etc/selinux/config

# 1.2 取消打开文件限制

修改/etc/security/limits.conf文件在文件的末尾加入以下内容:

vi /etc/security/limits.conf

在文件的末尾加入以下内容:

\* soft nofile 65536

\* hard nofile 65536

\* soft nproc 131072

\* hard nproc 131072

# 2、Hadoop集群安装

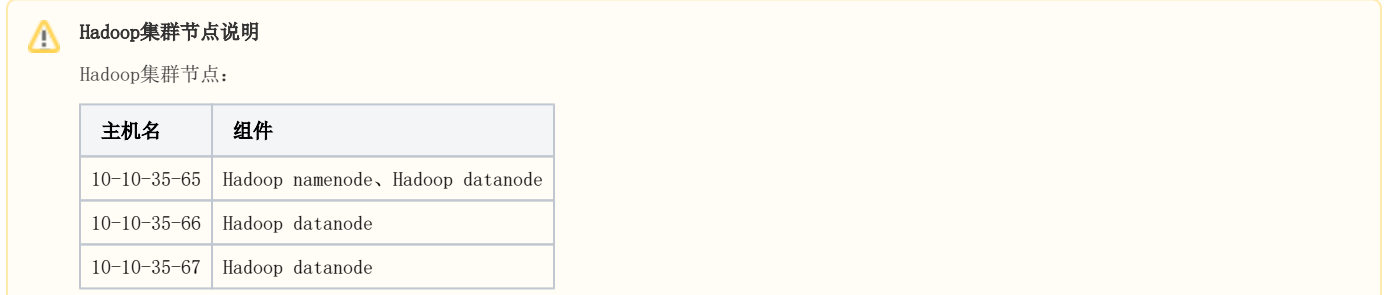

# 2.1 配置主机名映射

将数据挖掘组件中的服务器主机名映射到hosts文件中(所有节点均需执行此操作,如果添加过则无需重复添加)

vi /etc/hosts

文件末尾添加(根据实际环境信息设置):

```
10.10.35.64 10-10-35-64
10.10.35.65 10-10-35-65
10.10.35.66 10-10-35-66
10.10.35.67 10-10-35-67
```
Δ

# 2.2 配置系统免密登录

# 注意

Hadoop集群节点均需配置系统免密登陆

由于文档环境Spark和Hadoop部署在相同服务器,故而无需重复配置系统免密登陆。

①登陆服务器,生成密钥

ssh-keygen

输入ssh-keygen后,连续按三次回车,不用输入其它信息。

#### ②复制本机公钥到其它机器

```
ssh-copy-id -i ~/.ssh/id_rsa.pub root@10-10-35-65
ssh-copy-id -i ~/.ssh/id_rsa.pub root@10-10-35-66
ssh-copy-id -i ~/.ssh/id_rsa.pub root@10-10-35-67
```
测试是否设置成功

ssh root@10-10-35-65 ssh root@10-10-35-66 ssh root@10-10-35-67

如果不用输入密码,表示配置成功

# 2.3 安装JAVA环境

▲ 注意

Hadoop集群节点均需配置JAVA环境

由于文档环境Spark和Hadoop部署在相同服务器,故而无需重复配置JAVA环境。

解压jdk到指定目录:

tar -zxvf jdk-8u181-linux-x64.tar.gz -C /data

#### 添加环境变量

vi /etc/profile

在文件末尾添加下面内容:

```
export JAVA_HOME=/data/jdk1.8.0_181
export JAVA_BIN=$JAVA_HOME/bin
export CLASSPATH=:$JAVA_HOME/lib/dt.jar:$JAVA_HOME/lib/tools.jar
export PATH=$PATH:$JAVA_BIN
```
## 让配置生效

source /etc/profile

#### 验证安装

java -version

## 2.4 安装Hadoop

## 2.4.1.准备Hadoop数据目录

# 注意

Hadoop集群节点均需创建Hadoop数据目录

①创建临时目录

mkdir -p /data/hdfs/tmp

②创建namenode数据目录

mkdir -p /data/hdfs/name

#### ③创建datanode 数据目录

```
注意:这个目录尽量创建在空间比较大的目录,如果有多个磁盘,可以创建多个目录
```
mkdir -p /data/hdfs/data

## 2.4.2.解压Hadoop到指定目录

在管理节点执行(10-10-35-65).

tar -zxvf hadoop-3.2.3.tar.gz -C /data

#### 2.4.3.修改Hadoop配置

在管理节点执行(10-10-35-65).

①修改hadoop-env.sh

```
cd /data/hadoop-3.2.3/etc/hadoop
vi hadoop-env.sh
```
找到"export JAVA\_HOME",修改为如下所示(替换成实际环境的路径):

```
export JAVA_HOME=/data/jdk1.8.0_181
```
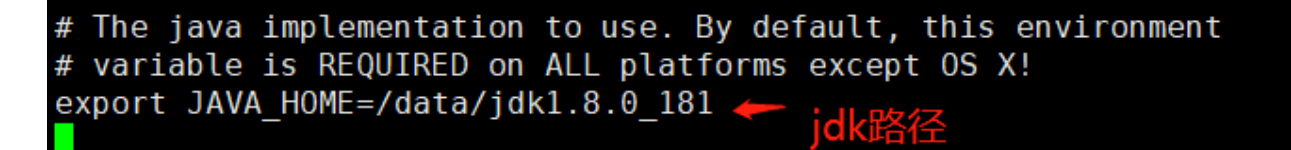

找到"export HDFS\_NAMENODE\_OPTS", 在下面添加一行

export HDFS\_NAMENODE\_OPTS="-XX:+UseParallelGC -Xmx4g"

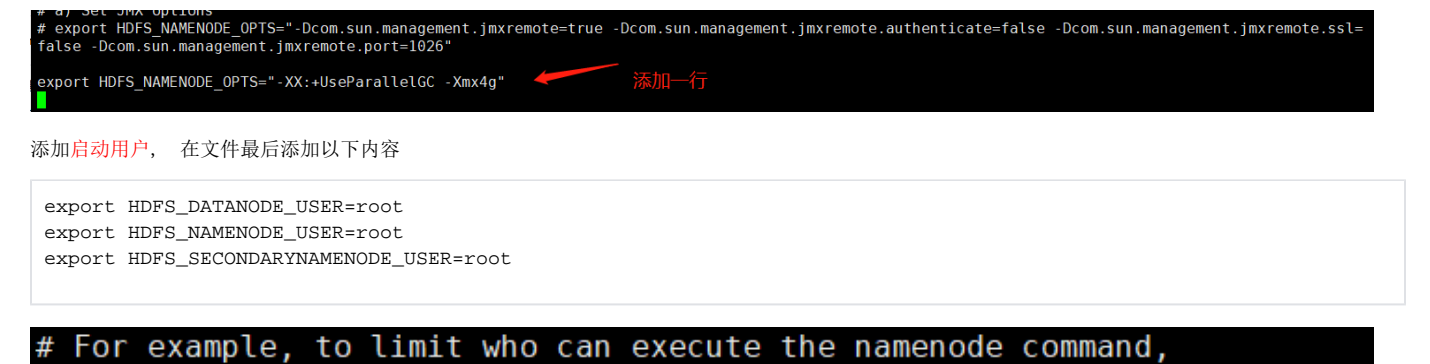

```
# export HDFS NAMENODE USER=hdfs
export HDFS DATANODE USER=root
export HDFS NAMENODE USER=root
export HDFS SECONDARYNAMENODE USER=root
```
末尾添加

关于启动用户

启动用户可根据实际环境替换成实际的用户名

②修改core-site.xml

cd /data/hadoop-3.2.3/etc/hadoop vi core-site.xml

内容如下:

```
<configuration>
    <property>
        <name>fs.defaultFS</name>
        \langle!-- -->
         <value>hdfs://10-10-35-65:9000</value>
     </property>
     <property>
         <name>hadoop.tmp.dir</name>
        \lt!-- -->
         <value>file:/data/hdfs/tmp</value>
    </property>
     <property>
        <name>fs.trash.interval</name>
         <value>100800</value>
     </property>
     <property>
        <name>hadoop.security.authorization</name>
         <value>true</value>
     </property>
</configuration>
```
④修改hdfs-site.xml

cd /data/hadoop-3.2.3/etc/hadoop vi hdfs-site.xml

内容如下:

```
<configuration>
    <property>
         <name>dfs.name.dir</name>
        \langle ! -- -->
         <value>file:/data/hdfs/name</value> 
     </property>
     <property>
         <name>dfs.data.dir</name>
        \langle!-- -->
         <value>file:/data/hdfs/data</value>
     </property>
     <property>
        <name>dfs.replication</name>
         <value>1</value>
     </property>
     <property>
         <name>dfs.web.authentication.simple.anonymous.allowed</name>
         <value>false</value>
     </property>
     <property>
         <name>dfs.webhdfs.user.provider.user.pattern</name>
         <value>(?s)!(.+)</value>
     </property>
     <property>
         <name>dfs.datanode.max.transfer.threads</name>
         <value>16384</value>
     </property>
</configuration>
```
# ▲ 建议

dfs.data.dir尽量配置在空间比较大的目录,可以配置多个目录,中间用逗号分隔

### ⑤修改hadoop-policy.xml

cd /data/hadoop-3.2.3/etc/hadoop vi hadoop-policy.xml

内容如下:

```
<configuration>
  <property>
     <name>security.client.protocol.acl</name>
     <value>*</value>
     <description>ACL for ClientProtocol, which is used by user code
     via the DistributedFileSystem.
    The ACL is a comma-separated list of user and group names. The user and
    group list is separated by a blank. For e.g. "alice,bob users,wheel".
     A special value of "*" means all users are allowed.</description>
   </property>
  <!-- ip, pythonipsparkiphadoopipSmartbiMPPip--> 
  <!-- ETL/SmartbiMPPhdfs--> 
 \leq ! -- -->
  <property>
     <name>security.client.protocol.hosts</name>
     <value>10.10.35.64,10.10.35.65,10.10.35.66,10.10.35.67</value>
   </property>
   <!-- end -->
  <property>
     <name>security.client.datanode.protocol.acl</name>
     <value>*</value>
     <description>ACL for ClientDatanodeProtocol, the client-to-datanode protocol
    for block recovery.
    The ACL is a comma-separated list of user and group names. The user and
     group list is separated by a blank. For e.g. "alice,bob users,wheel".
     A special value of "*" means all users are allowed.</description>
  </property>
  <!-- ip,pythonipsparkiphadoopipSmartbiMPPip-->
  <!-- ETL/SmartbiMPPhdfs--> 
 \lt!-- -->
  <property>
     <name>security.client.datanode.protocol.hosts</name>
     <value>10.10.35.64,10.10.35.65,10.10.35.66,10.10.35.67</value>
   </property>
 \leq ! -- end -->
   <property>
     <name>security.datanode.protocol.acl</name>
     <value>*</value>
     <description>ACL for DatanodeProtocol, which is used by datanodes to
     communicate with the namenode.
    The ACL is a comma-separated list of user and group names. The user and
    group list is separated by a blank. For e.g. "alice,bob users,wheel".
    A special value of "*" means all users are allowed.</description>
  </property>
  <!-- hadoop-policy.xml -->
  <!-- hadoop-policy.xml -->
 \leq !-- ... -->
</configuration>
```
# 注意

hadoop-policy.xml配置文件仅添加两处配置项;

新增的security.client.protocol.hosts, security.client.datanode.protocol.hosts两个配置项中的值,要替换成实际环境的IP地址;

此配置文件是限制可以访问hadoop节点的服务器ip,提高hadoop应用的安全性。

```
cd /data/hadoop-3.2.3/etc/hadoop
vi workers
```
把所有datanode节点的机器名加到worker文件,参考如下:

```
10-10-35-6510-10-35-66
10-10-35-67
```
 $10 - 10 - 35 - 65$  $10 - 10 - 35 - 66$  $10 - 10 - 35 - 67$ 

#### ⑦将Hadoop安装包分发到其他节点

假设当前的系统用户为root命令如下:

```
scp -r /data/hadoop-3.2.3 root@10-10-35-66:/data/
scp -r /data/hadoop-3.2.3 root@10-10-35-67:/data/
```
## 2.4.4.配置Hadoop环境变量

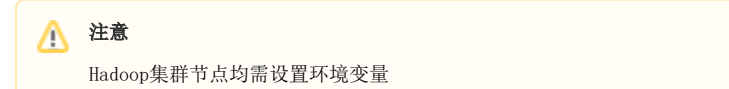

vi /etc/profile

在文件末尾添加下面内容:

```
export HADOOP_HOME=/data/hadoop-3.2.3
export PATH=$PATH:$HADOOP_HOME/bin
```
让配置生效

source /etc/profile

## 2.4.5.启动Hadoop

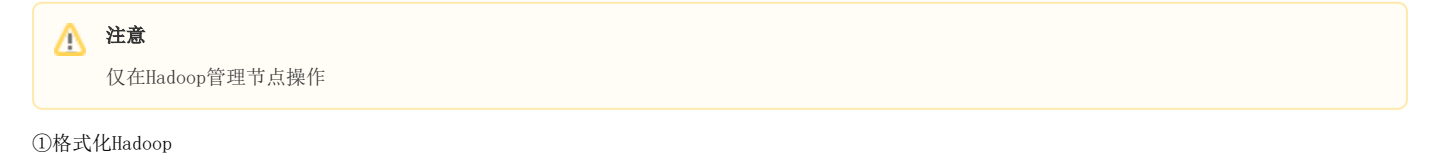

```
cd /data/hadoop-3.2.3/ 
./bin/hdfs namenode -format
```
**4** 仅第一次启动时需要执行格式化Hadoop操作, 后续启动无需进行此操作

②启动Hadoop

```
cd /data/hadoop-3.2.3/ 
./sbin/start-dfs.sh
```
③创建中间数据存储目录

```
hdfs dfs -mkdir /mining
hdfs dfs -chown mining:mining /mining
```
# 2.4.6.验证安装

①在浏览器输入: http://Hadoop管理节点IP:9870/dfshealth.html#tab-overview 检查集群状态

Hadoop Overview Snapshot Startup Progress Utilities ▼

Overview '10-10-35-65:9000' (active) <= 状态为active

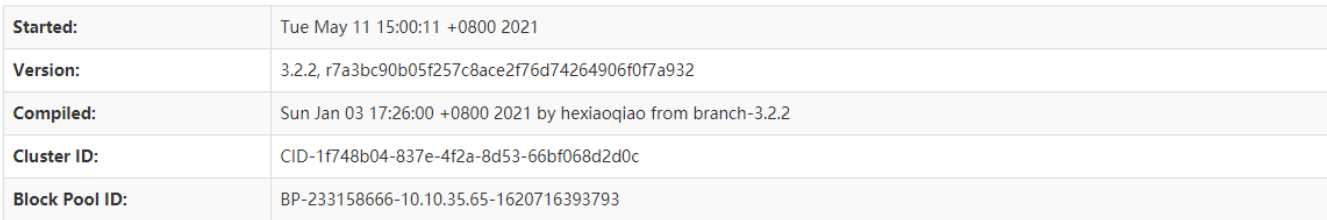

# Summary

Security is off.

Safemode is off.

2 files and directories, 0 blocks (0 replicated blocks, 0 erasure coded block groups) = 2 total filesystem object(s).

Heap Memory used 113.55 MB of 343 MB Heap Memory. Max Heap Memory is 3.56 GB.

Non Heap Memory used 55.05 MB of 56.27 MB Commited Non Heap Memory. Max Non Heap Memory is <unbounded>.

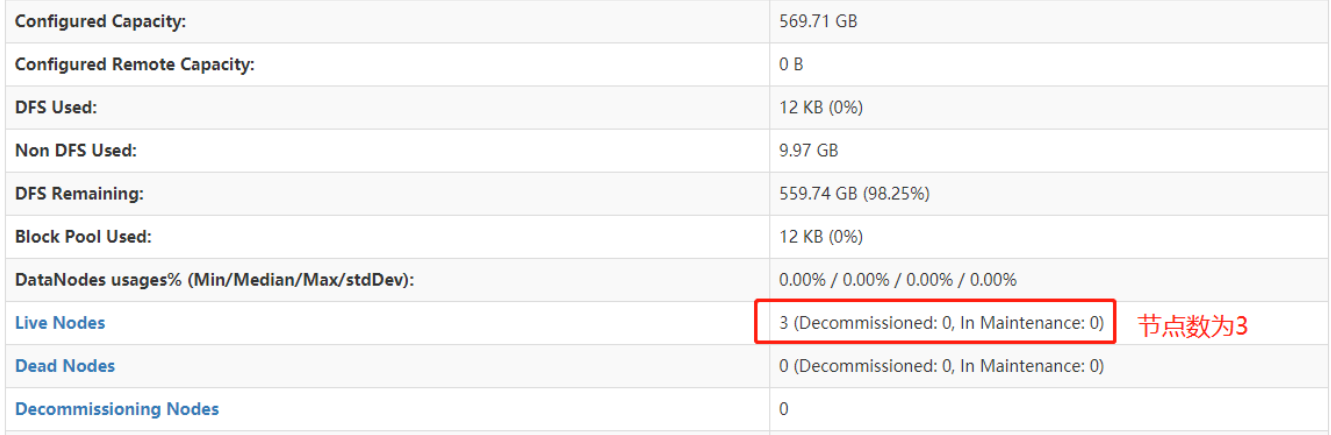

#### ②检查mining目录是否创建成功

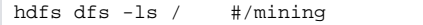

▵

[root@10-10-35-65 hadoop-3.2.2]# hdfs dfs -ls / Found 1 items drwxr-xr-x - mining mining  $[root@10-10-35-65 \text{ hadoop}-3.2.2]$ #

0 2021-05-11 15:00 /mining

# 2.5 运维操作

在管理节点执行(10-10-35-65).

停止Hadoop集群

cd /data/hadoop-3.2.3/ ./sbin/stop-dfs.sh

#### 启动Hadoop集群

cd /data/hadoop-3.2.3/ ./sbin/start-dfs.sh

查看日志

Hadoop的日志路径:/data/hadoop-3.2.3/logs 安装部署或者使用中有问题,可能需要根据日志来分析解决。